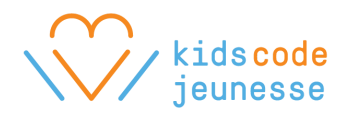

# **Python on Trinket –** Lesson 1

### **Create a Trinket account**

- **trinket.io/python**
- **Teachers may already have Google accounts set up for their students, in which case students can easily login to Trinket using their google account (Log in** → **Sign in with Google). Students can now save their projects and access them by logging in.**
- **Students can create projects using the visual drag-and-drop Python interface (user\_name** → **New Trinket** → **Blocks). If students have prior coding experience, they may wish to code directly in the Python programming language (user\_name** → **New Trinket** → **Python).**

### **Discussion**

- **What is coding? What have you done with coding?**
- **Code is everywhere – computers, phones, shopping, social media, cars, video games, watches, robots. Coding is about making things, and sharing what you make with the world.**
- **Python: Web applications (Twitter, Instagram), video games, space missions, science labs (data analysis), music & video (Netflix, Youtube)**

## **Topics**

- **Introduce the interface/layout of Python on Trinket**
	- o **On the left, the block palette contains all code blocks (commands) organized into groups. Blocks can be dragged into the scripts area to create a program.**
	- o **In the middle, the scripts area is where we place our program's code.**
	- o **On the right, we click play to run our program.**

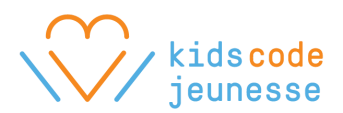

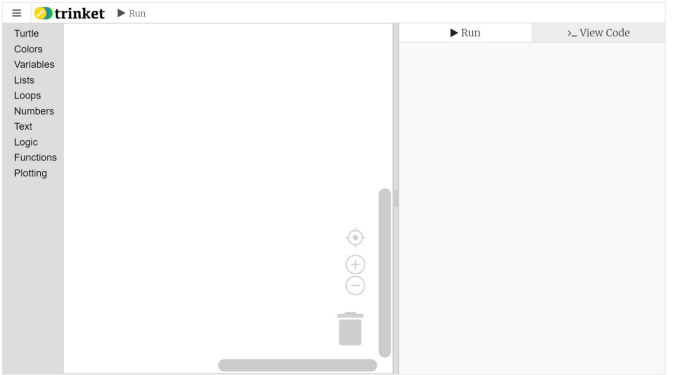

- **X/Y axes & coordinates**
	- o **We change our x and y position to move the turtle to various positions on the screen. Students may find the graphic below useful in reminding them when to use positive and negative x/y values.**

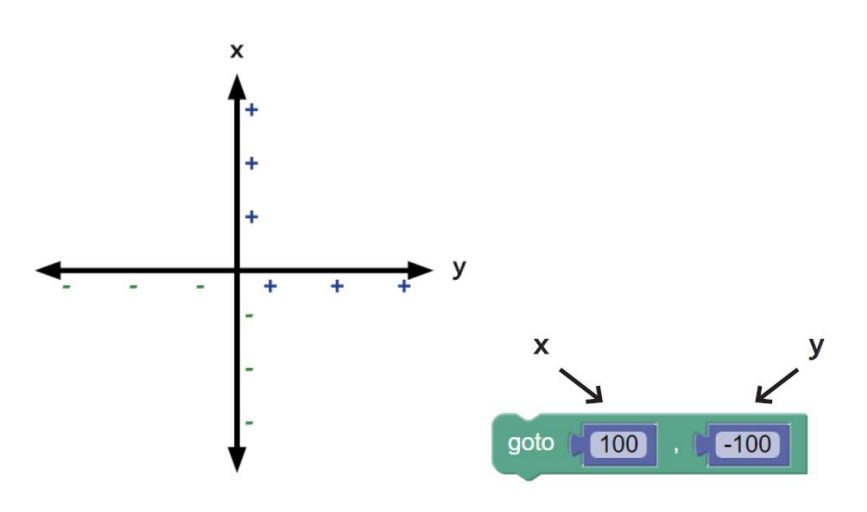

- **Pen up, pen down**
	- o **Just like lifting your pen off the paper – you won't leave a trace.**
	- o *Pen up* **when you want your turtle to move without drawing.** *Pen down* **when you are ready to start drawing again.**

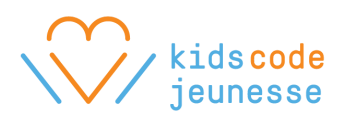

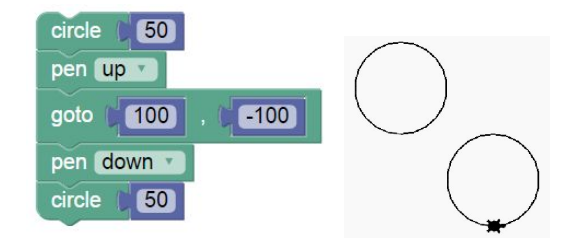

- **Begin fill, end fill**
	- o **To fill a shape, enclose it within a** *begin fill* **and an** *end fill***. Otherwise, simply the outline of shapes are drawn.**

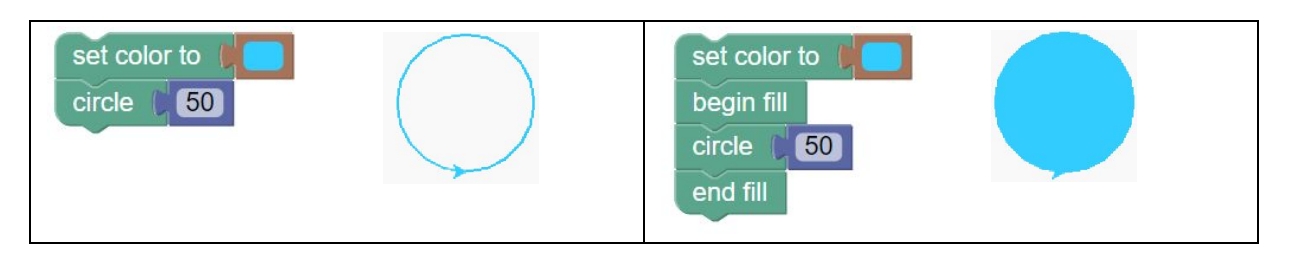

- **Shapes**
	- o **Created according a radius size**
	- o **i.e. circle(50) draws a circle with a radius of 50**

### **Lesson**

- **Free for all! Create shapes of assorted colours, fills, and locations.**

**Example Programs (see 'Learn Python using Trinket.io by Gheorghe Comanici', <https://sites.google.com/site/pythonontrinket/>)**

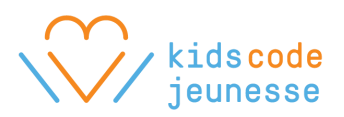

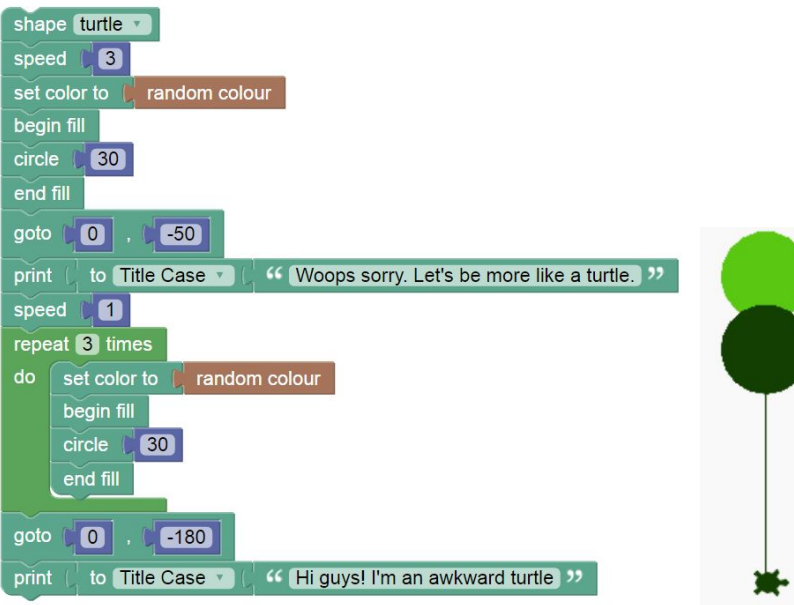

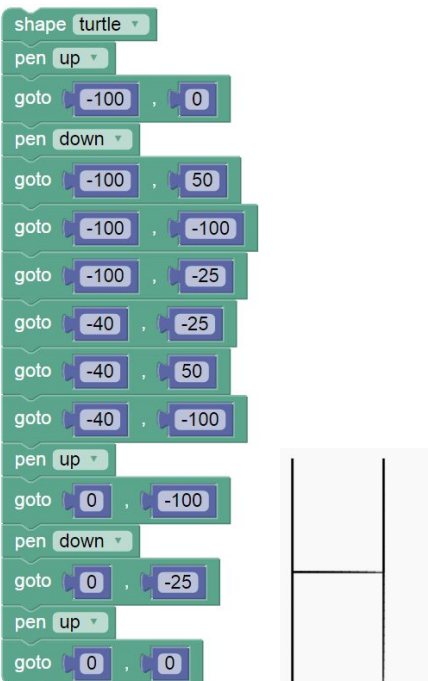

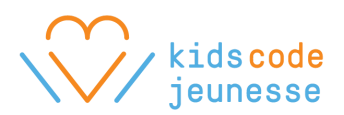

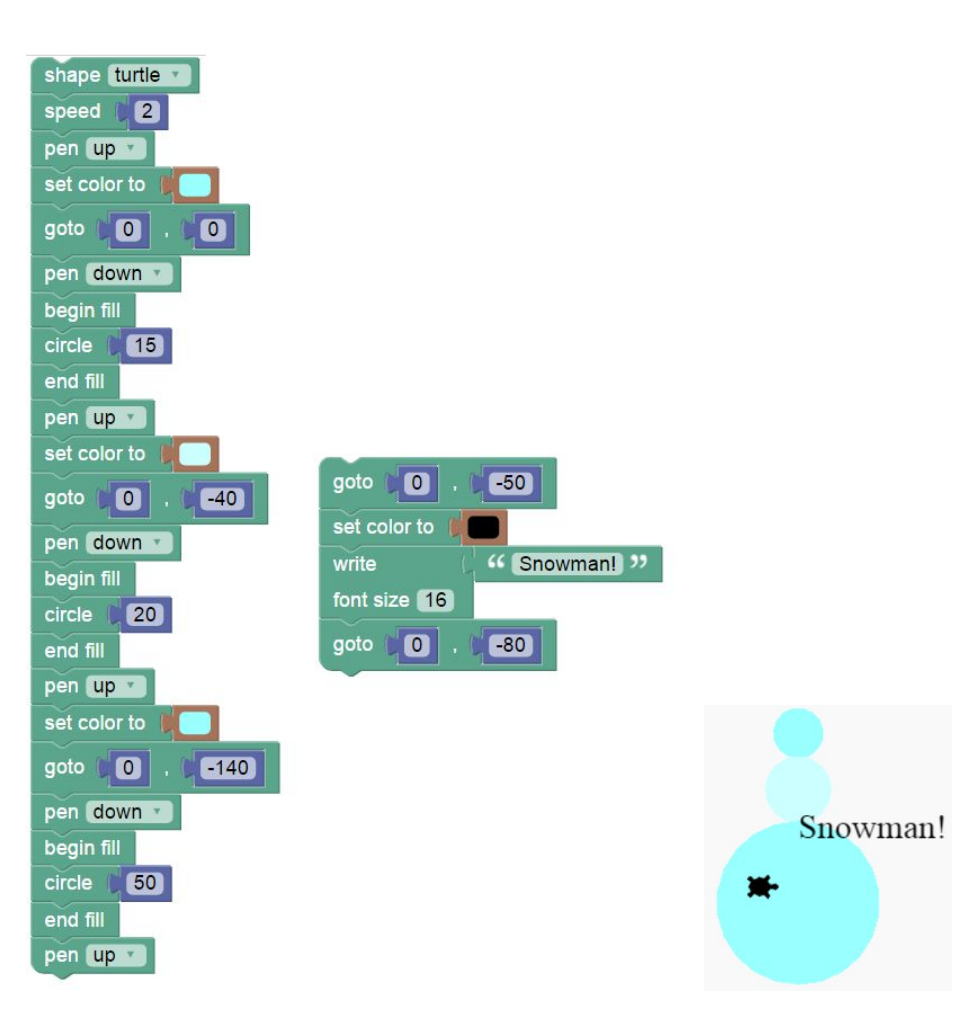